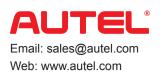

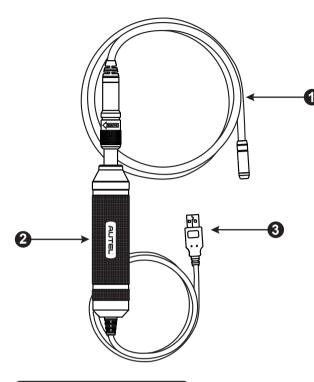

### SPÉCIFICATIONS TECHNIQUES

| Élément                            | Description                                                               |
|------------------------------------|---------------------------------------------------------------------------|
| Distance de visualisation optimale | MV105: 3/8" à 12" (0,95 cm à 30 cm)<br>MV108: 1" à 14" (2.54cm à 35.56cm) |
| Capture d'image                    | MV108 (640x480); MV105 (320 x 240)                                        |
| Température de fonctionnement      | Unité principale: 0°C à 50°C; Câble: -10°C à 70°C                         |
| Température de stockage            | -20°C à 75°C                                                              |
| Étanche à l'eau                    | Tête d'imageur et câble à 1m                                              |
| Poids                              | 0.3kg avec tête d'imageur de 8.5mm<br>0.2kg avec tête d'imageur de 5.5mm  |
| Conformité                         | FCC (EMC), CE (EMC et LVD)                                                |

et rapide.

1.

2.

3

CAMÉRA D'INSPECTION NUMÉRIQUE

PRODUCT INTRODUCTION

normalement cachées de la vue.

d'alimentation externes.

à la tablette MaxiSys

des vidéos

MAXIVIDED MV105/108

La caméra d'inspection numérique MV105/108 est conçue pour

Elle transforme votre tablette MaxiSys en un espace d'inspection

fonctionner avec les produits de la série MaxiSys ou les ordinateurs.

vidéo, vous permettant ainsi d'examiner des zones difficiles d'accès

Elle est capable d'enregistrer des images fixes numériques et des vidéos, ce qui vous offre une solution économique pour inspecter

les machines, les installations et les infrastructures de manière sûre

Câble de tête d'imageur amovible - se connecte à l'outil lors

des inspections numériques pour l'affichage des images et

Câble USB - connecte la caméra d'inspection numérique

NOTE: La caméra d'inspection MaxiVideo est alimentée directement par le port USB et il n'y a pas besoin de sources

Poignée - poignée ergonomique qui assure une prise

confortable et une utilisation pratique

#### DÉMARRAGE EN SEULEMENT 3 ÉTAPES!

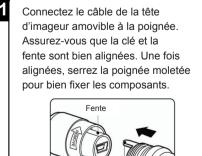

Clé

Allumez la tablette MaxiSys et sélectionnez l'application menu de navigation.

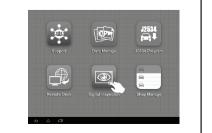

Connectez la caméra d'inspection 3 numérique MaxiVideo à la tablette MaxiSys par USB et les jeux sont faits

# Accessoires pour tête d'imageur

Le kit de la caméra d'inspection MaxiVideo est doté d'accessoires utiles, tels que l'aimant, le crochet et le miroir, qui permettent au videoscope d'effectuer des opérations spéciales.

### Accessoires pour tête d'imageur 8.5mm

- 1. Aimant récupère les petits objets en métal, tels que les bagues ou les vis tombées
- 2. Crochet enlève les obstacles et récupère les fils dans les tuyaux ou les endroits confinés
- 3. Miroir permet d'inspecter les coins et d'atteindre les endroits difficiles d'accès

### Accessoires pour tête d'imageur 5.5mm

- 1. Miroir permet d'inspecter les coins et d'atteindre les endroits difficiles d'accès
- 2. Magnet récupère les petits objets en métal, tels que les bagues ou les vis tombées

## Assemblage des accessoires simple comme montré dans l'image!

### Pour MV108 (avec tête d'imageur de 8.5 mm)

Les trois accessoires, à savoir le magnet, le crochet et le miroir, s'attachent à la tête d'imageur comme décrit. Prenez l'accessoire et la tête d'imageur, glissez l'extrémité de l'accessoire sur la tête d'imageur et fixez-la comme illustré.

### Pour MV105 (avec tête d'imageur de 5.5 mm)

Les deux accessoires, le magnet et le miroir, s'attachent à la tête d'imageur comme décrit. Prenez l'accessoire et la tête d'imageur comme montré, vissez la partie filetée de l'accessoire sur la tête d'imageur et fixez-la comme illustré.

### CERTIFICATION

### **Conformité FCC**

Cet équipement a été testé et trouvé conforme aux limites pour un appareil numérique de Classe B, conformément à la partie 15 des Règles FCC. Ces limites sont conçues pour fournir une protection raisonnable contre les interférences nuisibles dans une installation résidentielle. Cet équipement génère, utilise et peut émettre de l'énergie de fréquence radio et, s'il n'est pas installé et utilisé conformément aux instructions, il peut causer des interférences nuisibles aux communications radio.

Toutefois, il n'y a aucune garantie que des interférences ne se produiront pas dans une installation particulière. En cas d'interférences radio ou télévisuelles, pouvant être vérifiées en allumant, puis en éteignant l'équipement, l'utilisateur est invité à essayer de résoudre le problème de l'une des facons suivantes:

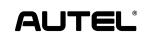

Autel Intelligent Technology Corp., Ltd. All Rights Reserved www.autel.com

C € 0700 () FC 🗵

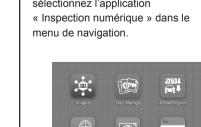

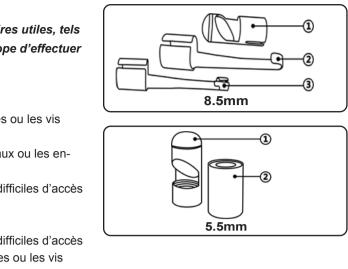

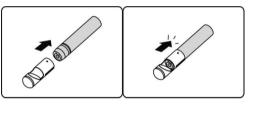

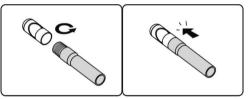

- Réorienter ou déplacer l'antenne de réception.
- Éloigner l'équipement du poste de réception
- Demander de l'aide auprès du revendeur ou d'un technicien radio/TV expérimenté.
- Ce dispositif est conforme à la partie 15 des règles de la FCC. Le fonctionnement est soumis aux deux conditions suivantes:
- Ce dispositif ne doit pas causer d'interférences nuisibles et
- il doit accepter toute interférence reçue, y compris des interférences qui peuvent causer un fonctionnement non désiré.
- Les changements ou les modifications qui ne sont pas expressément approuvés par la partie responsable de la conformité sont susceptibles de révoguer les droits d'utilisation de cet équipement.